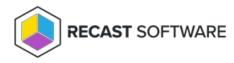

## **Interactive Command Prompt**

Last Modified on 05.06.25

The Interactive Command Prompt tool opens a command prompt on the remote device.

To run the tool:

1. Right-click on a device.

2. Select Right Click Tools > Console Tools > Interactive Command Prompt.

## **Recast Permissions**

InstalledSoftware plugin

InteractiveCommandPrompt permission

## **Microsoft Permissions**

This action runs using the credentials of the user signed into the Configuration Manager. That user requires administrator permissions on the remote device. Permissions cannot be elevated with Recast Agent or Recast Proxy.

Copyright © 2025 Recast Software Inc. All rights reserved.